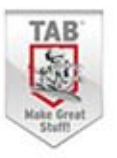

**IMPORT RANDOM** 

# Raspberry Pi programistów Pythona

#### Zaprogramuj i rozwijaj własne projekty!

WORD = PICK A WORD()

**WHILE TRUE:** 

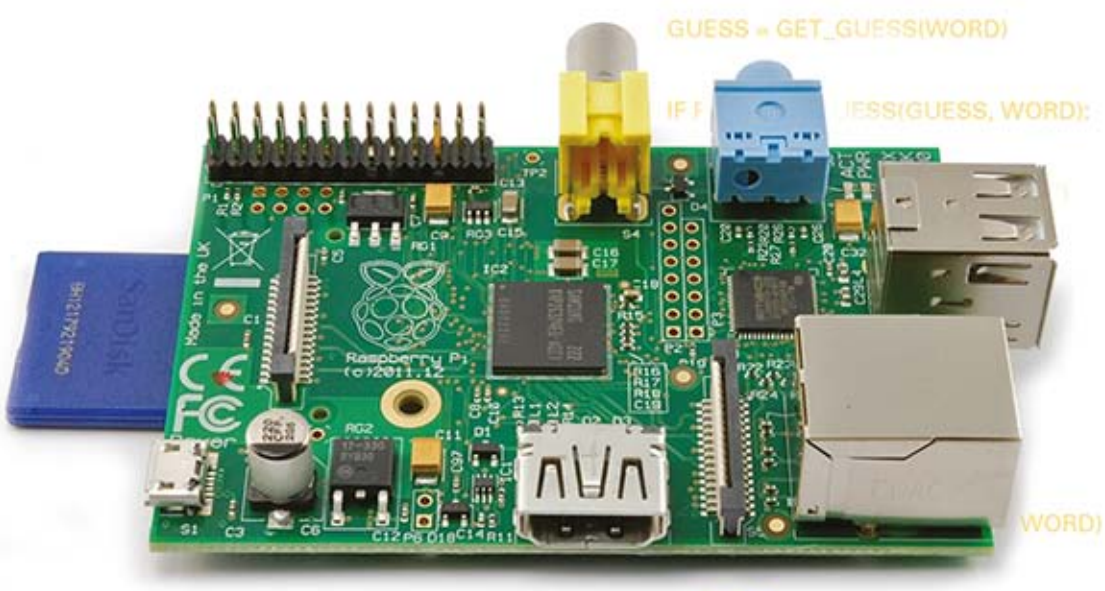

WORD POSITION = RANDOM.F

**DEF PICK A WORD():** 

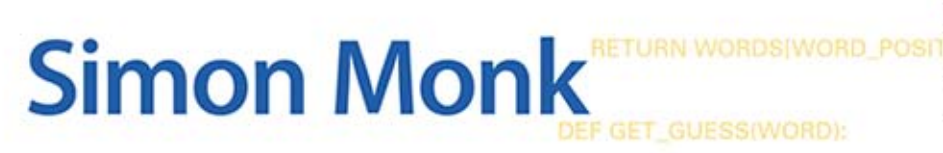

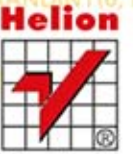

Tytuł oryginału: Programming the Raspberry Pi: Getting Started with Python

Tłumaczenie: Jacek Janusz

ISBN: 978-83-246-8709-1

Original edition copyright © 2013 by The McGraw-Hill Companies. All rights reserved.

Polish edition copyright © 2014 by HELION SA. All rights reserved.

All rights reserved. No part of this book may be reproduced or transmitted in any form or by any means, electronic or mechanical, including photocopying, recording or by any information storage retrieval system, without permission from the Publisher.

Wszelkie prawa zastrzeżone. Nieautoryzowane rozpowszechnianie całości lub fragmentu niniejszej publikacji w jakiejkolwiek postaci jest zabronione. Wykonywanie kopii metodą kserograficzną, fotograficzną, a także kopiowanie książki na nośniku filmowym, magnetycznym lub innym powoduje naruszenie praw autorskich niniejszej publikacji.

Wszystkie znaki występujące w tekście są zastrzeżonymi znakami firmowymi bądź towarowymi ich właścicieli.

Autor oraz Wydawnictwo HELION dołożyli wszelkich starań, by zawarte w tej książce informacje były kompletne i rzetelne. Nie bierze jednak żadnej odpowiedzialności ani za ich wykorzystanie, ani za związane z tym ewentualne naruszenie praw patentowych lub autorskich. Wydawnictwo HELION nie ponosi również żadnej odpowiedzialności za ewentualne szkody wynikłe z wykorzystania informacji zawartych w książce.

Wydawnictwo HELION ul. Kościuszki 1c, 44-100 GLIWICE tel. 32 231 22 19, 32 230 98 63 e-mail: helion@helion.pl WWW: http://helion.pl (księgarnia internetowa, katalog książek)

Pliki z przykładami omawianymi w książce można znaleźć pod adresem: ftp://ftp.helion.pl/przyklady/rasppy.zip

Drogi Czytelniku! Jeżeli chcesz ocenić tę książkę, zajrzyj pod adres http://helion.pl/user/opinie/rasppy Możesz tam wpisać swoje uwagi, spostrzeżenia, recenzję.

Printed in Poland.

- [Kup książkę](http://helion.pl/page54976~rf/rasppy)
- 
- Oceń książkę • Oceń książkę
- 
- [Księgarnia internetowa](http://ebookpoint.pl/r/4CAKF)<br>• Lubię to! » Nasza społeczność • Lubię to! » Nasza społeczność

## Spis treści

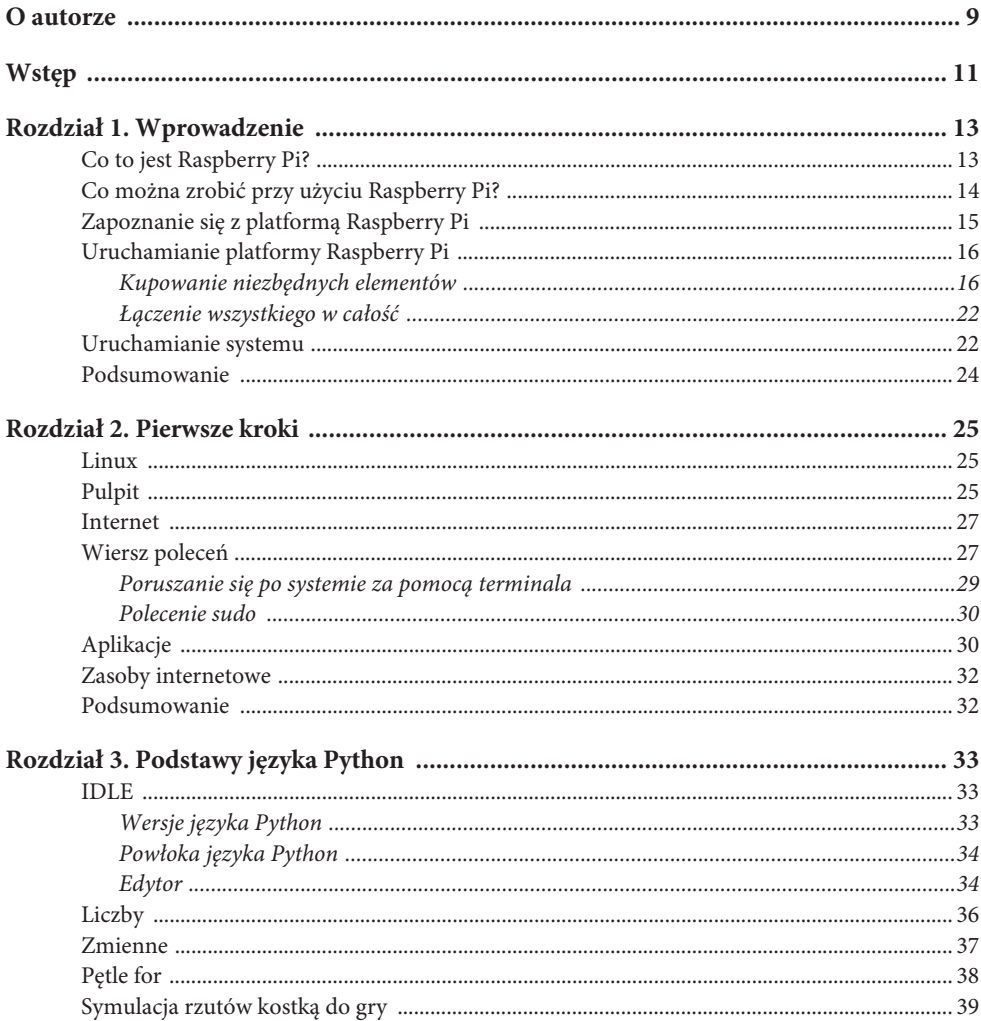

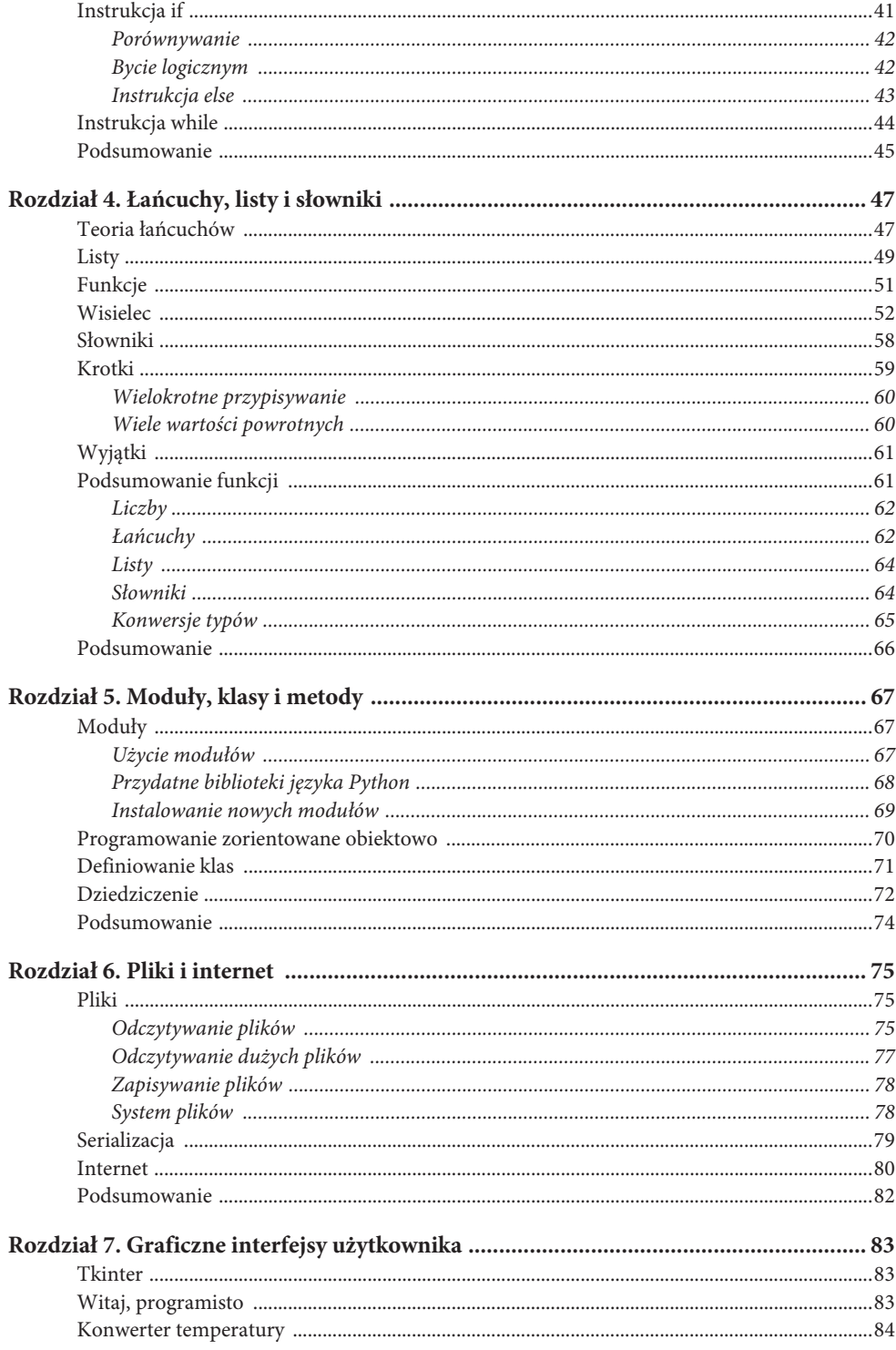

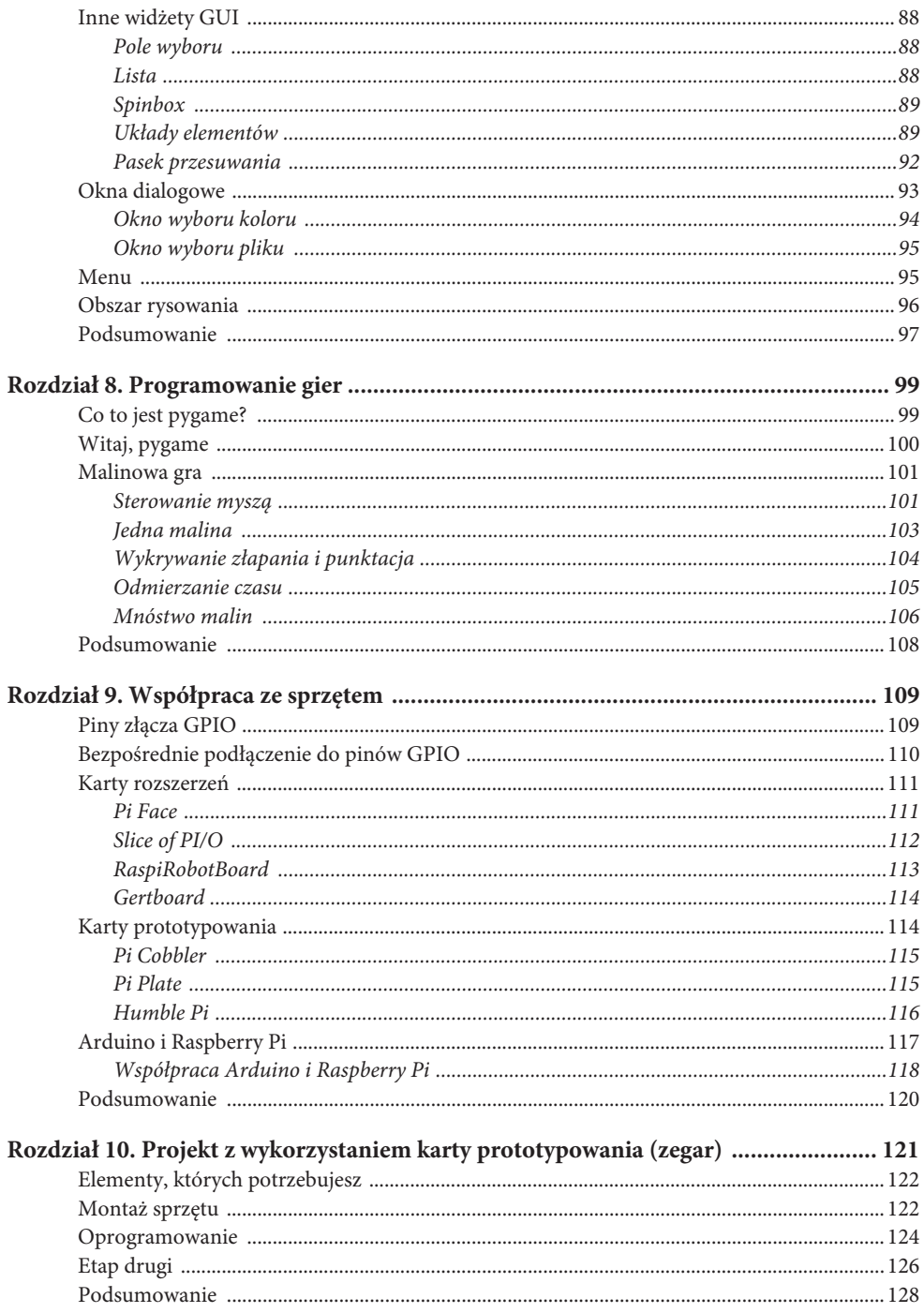

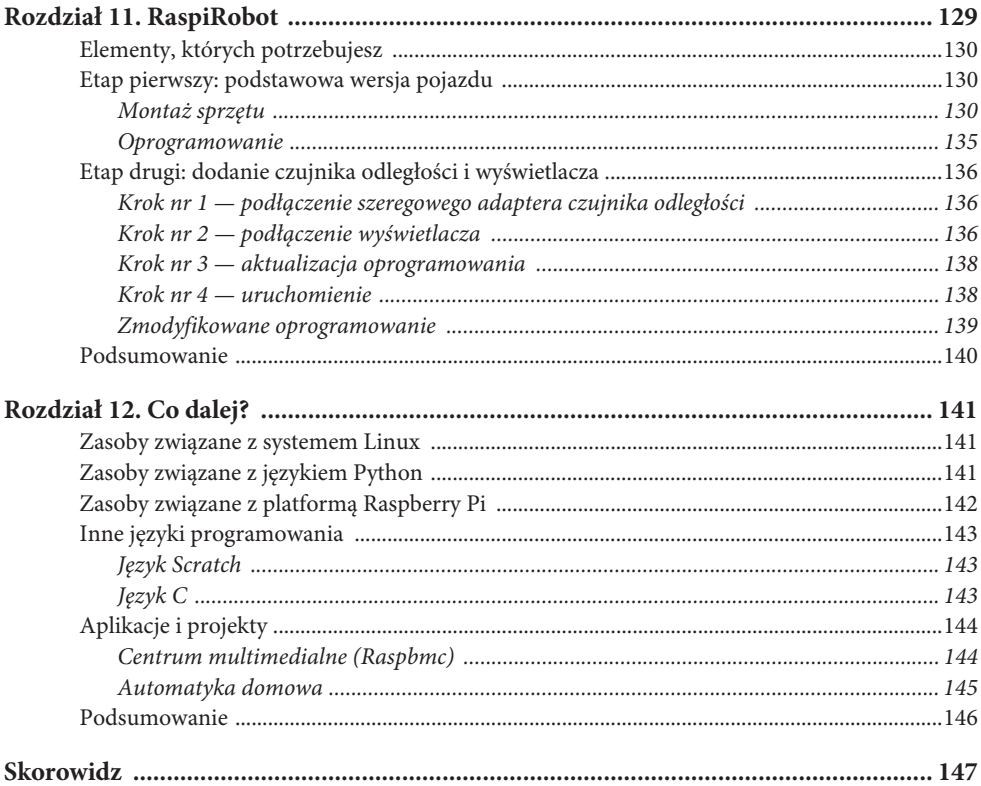

#### **Rozdział 10.**

## **Projekt z wykorzystaniem karty prototypowania (zegar)**

W tym rozdziale zajmiemy się czymś, co moglibyśmy nazwać nadmiernie skomplikowanym projektem cyfrowego zegara LED. Użyjemy platformy Raspberry Pi, karty Cobbler firmy Adafruit, uniwersalnej płytki prototypowej oraz czterocyfrowego wyświetlacza LED (patrz rysunek 10.1).

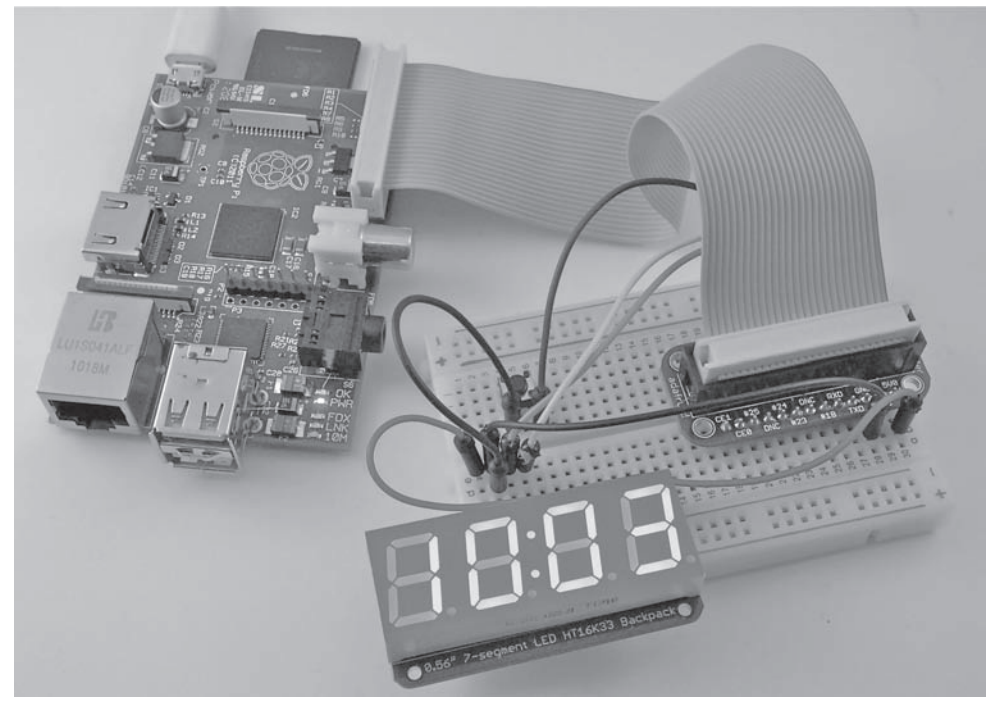

**Rysunek 10.1.** Zegar LED zrealizowany przy użyciu platformy Raspberry Pi

Na pierwszym etapie projektowania urządzenie umożliwi jedynie pokazywanie godzin. Drugi etap pozwoli jednak na ulepszenie projektu poprzez dodanie przycisku, którego naciskanie będzie powodować przełączanie trybu wyświetlania pomiędzy godzinami (i minutami), sekundami oraz datą.

#### **Elementy, których potrzebujesz**

Aby ukończyć projekt, będziesz potrzebować elementów przedstawionych w tabeli 10.1. Podano w niej nazwy producentów sprzętu oraz przykładowe sklepy internetowe, w których możesz kupić oryginalne części lub ich zamienniki.

| Nazwa elementu                                                           | Producenci sprzętu i przykładowe sklepy internetowe                      | Orientacyjna cena  |
|--------------------------------------------------------------------------|--------------------------------------------------------------------------|--------------------|
| Raspberry Pi                                                             | Farnell, RS Components                                                   | 160 z <sub>k</sub> |
|                                                                          | http://htpcentre.pl/sklep-2/raspberry-pi/                                |                    |
|                                                                          | http://www.conrad.pl                                                     |                    |
| Pi Cobbler                                                               | Adafruit (nr produktu: 914)                                              | $25$ $zi$          |
|                                                                          | http://pl.farnell.com/                                                   |                    |
| Wyświetlacz 4-cyfrowy<br>LED z interfejsem I2C                           | Adafruit (nr produktu: 880)                                              | 70z                |
|                                                                          | http://nettigo.pl/products/317                                           |                    |
| Uniwersalna płytka<br>prototypowa                                        | Adafruit (nr produktu: 64), SparkFun (SKU PRT-00112),<br>Maplin (AG09K)  | $15$ zł            |
|                                                                          | http://botland.com.pl                                                    |                    |
| Przewody montażowe                                                       | Adafruit (nr produktu: 758), SparkFun (SKU PRT-08431),<br>Maplin (FS66W) | $15$ zł            |
|                                                                          | http://nettigo.pl/products/category/11                                   |                    |
|                                                                          | http://sklep.avt.pl                                                      |                    |
| Przełącznik naciskany,<br>montowany na płytce<br>drukowanej <sup>*</sup> | Adafruit (nr produktu: 367), SparkFun (SKU COM-00097),<br>Maplin (KR92A) | 8z                 |
|                                                                          | http://www.conrad.pl/                                                    |                    |
|                                                                          | http://sklepelektroniczny.com                                            |                    |

**Tabela 10.1.** Lista elementów dla projektu zegara LED

\* Opcjonalne. Wymagane jedynie w etapie drugim.

#### **Montaż sprzętu**

Karta Pi Cobbler oraz moduł wyświetlacza z firmy Adafruit są udostępniane w postaci zestawów, które muszą zostać wcześniej odpowiednio zmontowane przy wykorzystaniu lutownicy, by mogły być używane. Operacje lutowania są proste do wykonania, a na stronie firmy Adafruit są dostępne dokładne instrukcje, prezentujące szczegółowo wszystkie wymagane działania.

Wyświetlacz zawiera tylko cztery piny (VCC, GND, SDA i SCL), którymi można go podłączyć do płytki uniwersalnej. Umieść go w ten sposób, by pin VCC był na płytce w rzędzie nr 1.

Karta Cobbler posiada 26 pinów, lecz w naszym projekcie użyjemy tylko kilku z nich. Powinna zostać ona umieszczona po przeciwnej stronie płytki uniwersalnej, a co najmniej tak daleko od wyświetlacza, by żaden z jej pinów nie znajdował się w pobliżu niego. Gniazdo karty Cobbler ma wycięcie po jednej stronie, aby zapewnić, że kabel płaski zostanie do niego włożony we właściwy sposób. Powinno być ono skierowane w stronę górnej krawędzi płytki uniwersalnej, jak przedstawiono na rysunku 10.2.

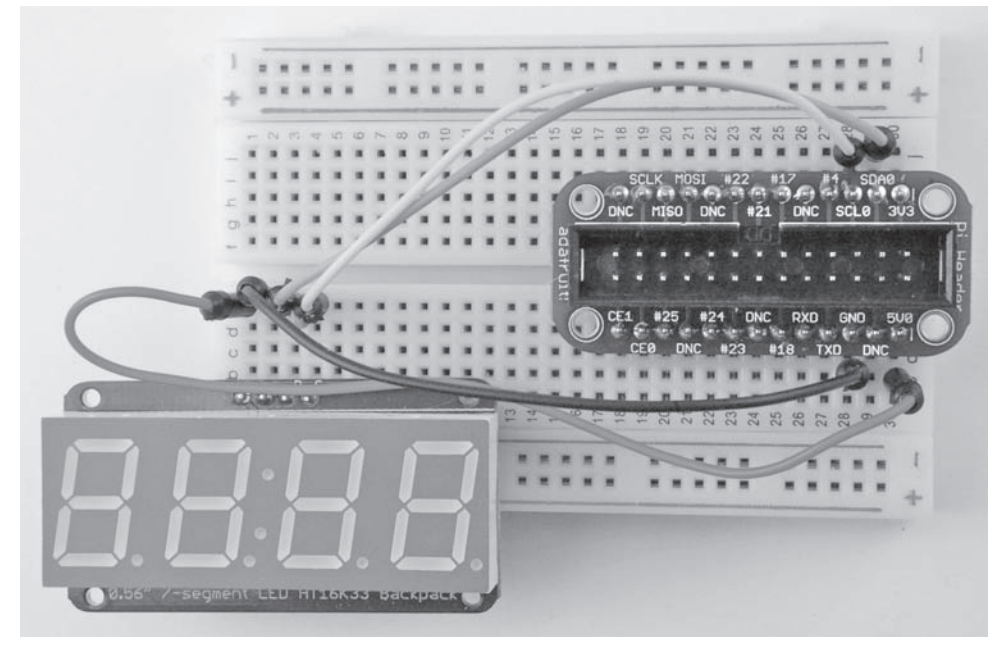

**Rysunek 10.2.** Umieszczenie elementów na płytce uniwersalnej

Poniżej otworów w płytce uniwersalnej znajdują się łączniki pozwalające na połączenie ze sobą pięciu otworów w określonym rzędzie. Ponieważ płytka została położona na boku, na rysunku 10.2 rzędy są widoczne jako pionowe.

Rysunek 10.2 przedstawia płytkę uniwersalną z czterema pinami wyświetlacza po lewej stronie oraz kartą Cobbler po prawej. Jeśli chcesz skorzystać z instrukcji przedstawionych w tym rozdziale, musisz umieścić swoje moduły w taki sam sposób, jak zaprezentowano na tym rysunku.

*UWAGA* Przewody można będzie dużo łatwiej podłączyć do płytki uniwersalnej, jeśli kabel płaski nie zostanie dołączony do karty Cobbler.

Połączenia, które muszą zostać wykonane, są opisane w tabeli 10.2.

Schemat kolorów przedstawiony w powyższej tabeli jest jedynie sugestią. Powszechnie stosuje się jednak kolor czerwony dla oznaczenia przewodu dodatniego, a czarny lub niebieski dla połączeń o potencjale zerowym.

| Sugerowany kolor<br>przewodu |                        | Do                                                   |
|------------------------------|------------------------|------------------------------------------------------|
| Czarny                       | Pin GND karty Cobbler  | Pin GND wyświetlacza (drugi pin od lewej strony)     |
| Czerwony                     | Pin 5V0 karty Cobbler  | Pin VCC wyświetlacza (pierwszy pin od lewej strony)  |
| Pomarańczowy                 | Pin SDA0 karty Cobbler | Pin SDA wyświetlacza (trzeci pin od lewej strony)    |
| Żółty                        | Pin SCL0 karty Cobbler | Pin SCL wyświetlacza (pierwszy pin od prawej strony) |

**Tabela 10.2.** Lista połączeń do wykonania

*OSTRZEŻENIE* W tym projekcie podłączamy moduł wyświetlacza 5 V do platformy Raspberry Pi, która zasadniczo wykorzystuje napięcie 3,3 V. Możemy to jednak wykonać w sposób bezpieczny, ponieważ użyty tutaj moduł wyświetlacza działa jedynie jako urządzenie podrzędne i dlatego nasłuchuje na portach SDA i SCL. Inne urządzenia I2C mogą być jednak nadrzędnymi i w tych przypadkach zasilanie ich napięciem 5 V może spowodować uszkodzenie systemu Raspberry Pi. Wynika stąd, że przed każdym podłączeniem urządzenia I2C do Raspberry Pi powinieneś się upewnić, że dokładnie wiesz, co zamierzasz zrobić.

Teraz możemy podłączyć kartę Cobbler do platformy Raspberry Pi przy użyciu kabla płaskiego, dostarczonego w zestawie z tą kartą. Wcześniej jednak urządzenie Raspberry Pi powinno zostać wyłączone. Gniazdo na karcie Cobbler jest zabezpieczone przed niepoprawnym włożeniem kabla, lecz takiej ochrony nie posiada platforma Raspberry Pi. Upewnij się więc, że czerwony przewód na kablu zostanie umieszczony przy krawędzi płytki urządzenia Raspberry Pi, jak pokazano na rysunku 10.1.

Włącz urządzenie Raspberry Pi. Jeśli diody LED na jego płytce nie zaświecą się, wyłącz je od razu i sprawdź wszystkie połączenia.

#### **Oprogramowanie**

Wszystko zostało podłączone, a platforma Raspberry Pi uruchomiła się poprawnie. Jednakże na wyświetlaczu nic się nie pojawia, ponieważ nie napisaliśmy jeszcze żadnego oprogramowania, które by nim sterowało. Zamierzamy rozpocząć od prostego zegara, który będzie po prostu wyświetlać systemowy czas z Raspberry Pi. Platforma Raspberry Pi nie posiada zegara czasu rzeczywistego informującego o bieżącym czasie. Może jednak automatycznie zsynchronizować swój czas z sieciowym serwerem czasu, jeśli zostanie podłączona do internetu.

Raspberry Pi wyświetla czas w prawym dolnym narożniku ekranu. Bez dostępu do internetu możesz samodzielnie ustawić czas przy użyciu poniższego polecenia (użyj oczywiście bieżącej daty!):

sudo date -s "Aug 24 12:15"

Będziesz musiał jednak powtarzać tę czynność po każdym restarcie. Dużo lepiej jest więc podłączyć Raspberry Pi do internetu.

Jeśli zsynchronizujesz czas z siecią, może się zdarzyć, że minuty wyświetlą się prawidłowo, lecz godziny będą błędne. Oznacza to, iż Twój system Raspberry Pi "nie wie", w jakiej strefie czasowej się znajduje. Problem może zostać usunięty poprzez użycie poniższego polecenia, które otwiera okno pozwalające na wybranie kontynentu oraz miasta odpowiadających Twojej strefie czasowej:

sudo dpkg-reconfigure tzdata

W momencie pisania niniejszej książki dystrybucja Raspbian Wheezy wymagała wcześniejszego podania kilku instrukcji, aby umożliwić korzystanie z magistrali I2C przez program w języku Python, który zostanie przez nas napisany. Jest prawdopodobne, że kolejne wersje dystrybucji Raspbian (i również inne dystrybucje) mogą mieć już odpowiednio skonfigurowane porty, przez co wykonanie przedstawionych poleceń nie będzie już konieczne. Obecnie należy jednak wprowadzić następujące instrukcje:

```
sudo apt-get install python-smbus
sudo modprobe i2c-dev
sudo modprobe i2c-bcm2708
```
*UWAGA* Może się okazać, że po każdym restarcie urządzenia Raspberry Pi będzie zawsze konieczne wykonanie dwóch ostatnich instrukcji z powyższej listy.

Obecnie Raspberry Pi pokazuje już poprawny czas, a magistrala I2C jest dostępna. Możemy więc rozpocząć pisanie programu w języku Python, który będzie wysyłał informacje o czasie do wyświetlacza. Aby uprościć ten proces, stworzyłem w języku Python moduł biblioteczny, który jest przeznaczony do obsługi tego typu wyświetlaczy. Można go pobrać ze strony http://i2c7segment.googlecode.com/files/i2c7segment-1.0.tar.gz.

Podobnie jak miało to miejsce z innymi modułami, należy zapisać plik, rozpakować go przy użyciu polecenia tar –xzf, a następnie wykonać poniższe polecenie pozwalające na jego instalację dla języka Python 2:

sudo python setup.py install

Faktyczny program obsługi zegara znajduje się w pliku 10\_01\_clock.py na stronie http:// helion.pl/ksiazki/rasppy.htm. Poniżej przedstawiono jego listing:

```
import i2c7segment as display
import time
disp = display.Adafruit7Segment()
while True:
  h = time.localtime().tm hour
   m = time.localtime().tm_min
  disp.print int(h * 100 + m)
   disp.draw_colon(True)
   disp.write_display()
    time.sleep(0.5)
    disp.draw_colon(False)
    disp.write_display()
    time.sleep(0.5)
```
Program jest krótki i prosty. Pętla działa przez cały czas, odczytując bieżącą godzinę i minutę, a następnie prezentując je w odpowiednim miejscu wyświetlacza. Jest to realizowane poprzez mnożenie godzin przez 100, by wyświetlić je po lewej stronie, a następnie dodanie minut, które będą się pojawiać po prawej.

Biblioteka i2c7segment wykonuje większość działań za nas. Jest ona wykorzystywana w wierszach, które definiują, co powinno zostać wyświetlone (print\_int oraz draw\_colon). Funkcja write\_display, pochodząca z tej biblioteki, aktualizuje czas przedstawiany na wyświetlaczu.

Migotanie przecinka zostało zrealizowane poprzez wyświetlanie go i wygaszanie co pół sekundy. Dostęp do portu I2C jest możliwy jedynie dla administratorów, dlatego poniższe polecenie musisz wykonać z wysokimi uprawnieniami:

sudo python 10\_01\_clock.py

Jeśli wszystko zostało wykonane prawidłowo, wyświetlacz powinien pokazać bieżący czas.

#### **Etap drugi**

Gdy podstawowa funkcjonalność została już zaimplementowana, spróbujmy teraz ulepszyć sprzęt i oprogramowanie w ten sposób, by kolejne naciskanie przycisku powodowało cykliczną zmianę trybu prezentowania informacji, przełączając między wyświetlaniem godzin i minut, sekund oraz daty. Na rysunku 10.3 przedstawiono płytkę uniwersalną z umieszczonym na niej przyciskiem, a także dwoma nowymi połączeniami. Zauważ, że obecnie modyfikujemy układ elektroniczny etapu pierwszego poprzez dodanie do niego przycisku; nic innego nie zostaje zmienione.

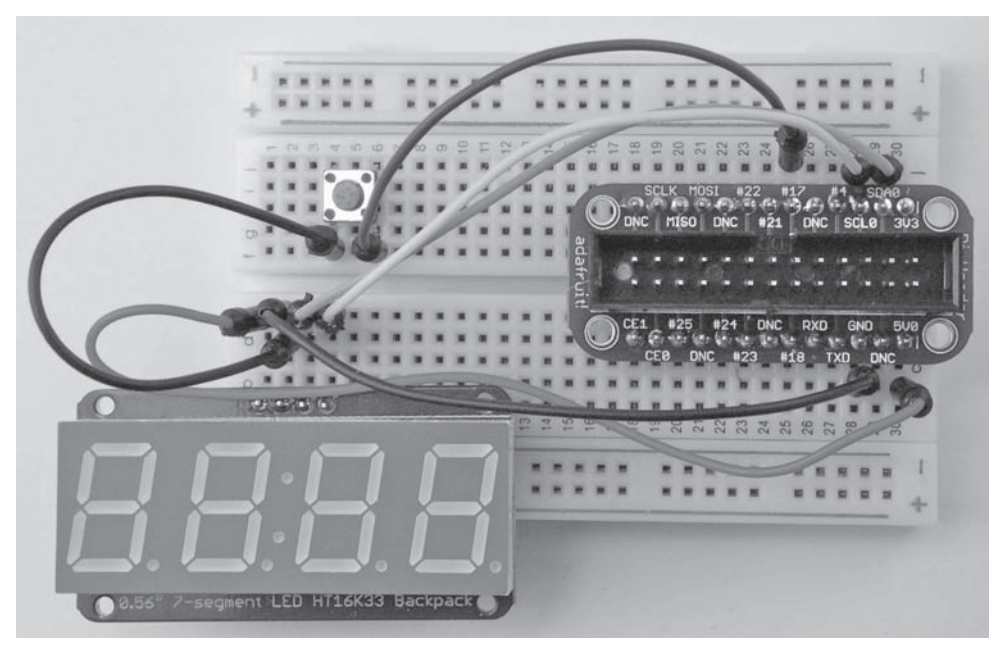

**Rysunek 10.3.** Dodawanie przycisku do układu

*UWAGA* Zamknij system operacyjny oraz wyłącz zasilanie platformy Raspberry Pi, zanim zaczniesz modyfikować układ elektroniczny na płytce uniwersalnej.

Przycisk ma cztery końcówki i musi zostać umieszczony we właściwym położeniu. Jeśli tak się nie stanie, przełącznik przez cały czas będzie rozpoznawany jako włączony. Końcówki powinny wystawać z boków przełącznika w kierunku dolnej i górnej krawędzi płytki (rysunek 10.3). Nie martw się jednak, jeśli go niewłaściwie umieściłeś — nic się nie uszkodzi, jedynie wyświetlacz będzie w sposób ciągły zmieniał tryb wyświetlania bez naciskania przycisku.

Aby podłączyć przycisk do układu, potrzebne są dwa dodatkowe przewody. Jeden prowadzi z przełącznika (patrz rysunek 10.3) do pinu GND wyświetlacza. Drugi jest podłączony do pinu o numerze 17 w karcie Cobbler. W rezultacie przy każdym naciśnięciu przycisku port GPIO o numerze 17 w Raspberry Pi będzie zwierany do masy.

Odpowiedni program znajduje się w pliku 10\_02\_fancy\_clock.py. Poniżej prezentujemy jego kod źródłowy:

```
import i2c7segment as display
import time
import RPi.GPIO as io
switch_pin = 17
io.setmode(io.BCM)
io.setup(switch_pin, io.IN, pull_up_down=io.PUD_UP)
disp = display.Adafruit7Segment()
time mode, seconds mode, date mode = range(3)
disp mode = time mode
def display_time():
   h = time.localtime().tm hour
  m = time.localtime().tm min
   disp.print int(h * 100 + m)
   disp.draw_colon(True)
   disp.write_display()
    time.sleep(0.5)
    disp.draw_colon(False)
    disp.write_display()
    time.sleep(0.5)
def disply date():
   d = time.localtime().tm mday
   m = time.localtime().tm_mon
   disp.print int(d * 100 + m)
    disp.draw_colon(True)
    disp.write_display()
    time.sleep(0.5)
def display seconds():
   s = time.localtime().tm sec
    disp.print_str('----')
    disp.print_int(s)
    disp.draw_colon(True)
    disp.write_display()
    time.sleep(0.5)
while True:
   key pressed = not io.input(switch pin)
    if key_pressed:
      disp mode = disp mode + 1 if disp_mode > date_mode:
          disp_mode = time_mode
   if disp mode == time mode:
```

```
display time()
elif disp mode == seconds mode:
   display seconds()
elif disp mode == date mode:
   disply date()
```
Po pierwsze: należy zauważyć, że ze względu na to, iż wymagany jest dostęp do pinu nr 17 GPIO w celu sprawdzenia, czy przycisk został wciśnięty, konieczne staje się użycie biblioteki RPi.GPIO. Korzystaliśmy już z niej w rozdziale 5. — w przykładzie instalowania modułu. Jeśli więc nie masz jeszcze zainstalowanej biblioteki RPi.GPIO, wróć do rozdziału 5. i wykonaj teraz tę operację.

Przy użyciu poniższej instrukcji pin przycisku definiujemy jako port wejściowy:

io.setup(switch\_pin, io.IN, pull\_up\_down=io.PUD\_UP)

To polecenie również aktywuje wewnętrzny rezystor pull-up, który zapewnia, że port wejściowy będzie się zawsze znajdować pod napięciem 3,3 V (w stanie wysokim), z wyjątkiem sytuacji, w której naciśnięto przycisk, a przez to zwarto wejście do masy.

Większość działań, które realizowano w pętli, została umieszczona w funkcji zwanej display time. Dodano również dwie nowe funkcje: display\_seconds i display\_date. Nie wymagają one dodatkowych komentarzy.

Aby wiedzieć, jaki tryb jest aktywny, przy użyciu poniższych wierszy kodu dodaliśmy kilka nowych zmiennych:

```
time mode, seconds mode, date mode = range(3)disp mode = time mode
```
W pierwszym wierszu przypisujemy każdej z trzech zmiennych inną liczbę. W drugim inicjalizujemy zmienną disp\_mode wartością time\_mode, której później użyjemy w głównej pętli.

Główna pętla została zmodyfikowana w taki sposób, by sprawdzać, czy przycisk został wciśnięty. Jeśli jest on wciśnięty, wówczas następuje zwiększenie zmiennej disp\_mode o 1 i zmiana trybu wyświetlania. Gdy osiągnie ona wartość maksymalną, jest ponownie inicjalizowana zmienną time\_mode.

Występujące później bloki instrukcji if pozwalają na wybór i wywołanie odpowiedniej funkcji wyświetlającej, zależnej od bieżącego trybu.

#### **Podsumowanie**

Sprzęt używany w projektach może zostać dość łatwo zaadaptowany do innych zastosowań. Po odpowiedniej modyfikacji programu mógłbyś na przykład prezentować na wyświetlaczu również inne informacje. Oto kilka pomysłów:

- Bieżąca przepustowość połączenia z internetem (prędkość danych).
- Liczba nieprzeczytanych e-maili w skrzynce pocztowej.
- Liczba dni pozostałych do końca roku.
- Liczba osób odwiedzających stronę internetową.

W następnym rozdziale zajmiemy się kolejnym projektem sprzętowym. Tym razem będzie to poruszający się robot, którego "mózgiem" stanie się platforma Raspberry Pi.

### **Skorowidz**

\_\_init\_\_, 71, 73, 85

#### **A**

a, 78 .append $(x)$ , 64  $.count(x)$ , 64  $index(x)$ , 64 .insert $(i, x)$ , 64 .pop(), 64  $.$ remove $(x)$ , 64 .reverse(), 64 .sort(), 64 AbiWord, 31 abs(x), 62 adapter Wi-Fi, 21 administrator, 30 and, 43 aplikacje, 30 AbiWord, 31 biblioteka pygame, 100 do konwersji temperatury, 84 Gnumeric, 31 IDLE, 34 LXTerminal, 28 tworzenie w języku Python, 33 zaktualizowanie bazy pakietów, 31 Zlewozmywak kuchenny, 88 append, 78 apt-get, 30 Arch Linux ARM, 19 Arduino, 117 oprogramowanie, 118 współpraca z Raspberry Pi, 118

atrybuty command, 93 fill, 93 sticky, 91 automatyka domowa, 145

#### **B**

biblioteka i2c7segment, 126 języka Python, 68 Pi Face, 112 pygame, 99 PySerial, 133 RaspiRobotBoard, 133 RPi.GPIO, 74, 133, 128 bieżący katalog, 26 polecenie zmiany, 29  $bin(x)$ , 62 Biuro, 31 blit, 101 boot\_behaviour, 23 break, 44 BROWSE, 89

#### **C**

C, 143 Canvas, 96 cd, 29 centrum przetwarzania danych, 16 change directory, 29 clock, 105 clock.tick, 105 columnconfigure, 91, 92

command, 93  $complex(r, i), 62$ convert, 72, 87, 101 converters, 87 copytree, 79 curselection, 89 czytanie z pliku, 75

#### **D**

d.clear(), 65 date -s, 124 datetime, 68 def, 52 definiowanie klas, 71 del(), 64,65 description, 72, 73 dodanie nowego programu, 30 dodatkowe pakiety, 31 Don't Repeat Yourself, 44 DoubleVar, 86 dpkg-reconfigure tzdata, 125 DRY, 44 dystrybucje systemu Raspberry Pi Linux, 19 dziedziczenie, 72

#### **E**

edytor IDLE, 35 tworzenie pliku tekstowego, 76 edytor nano, 35 ekran konfiguracyjny, 23 else, 43 escape character, 62 exit, 77, 102 expand\_rootfs, 23 EXTENDED, 89

#### **F**

f.close(), 76 False, 42 fill, 93 find, 55 float $(x)$ , 65 for, 38, 39 Fundacja Raspberry Pi, 142 strona domowa, 32

funkcje, 51  $abs(x)$ , 62  $bin(x)$ , 62 check\_for\_catch, 104, 105 complex(r, i), 62 copytree, 79 d.clear(), 65  $del(a[i:j]), 64$ del(d[key]), 65 display, 104, 105 display\_date, 128 display\_seconds, 128 display\_time, 128 exit, 102 f.close(), 76 find, 55 float $(x)$ , 65 get(key, default), 65 get\_guess, 54 get\_range, 139 get\_range\_cm, 139  $hex(x), 62$ input, 55 insert, 50  $int(x)$ , 65 is\_caught, 106 key in d, 65 len, 49 len(d), 65 len(numbers), 50  $list(x), 65$ math.acos, 62 math.asin, 62 math.atan, 62 math.cos, 62 math.factorial(n), 62  $math, 62$ math.pow $(x, y)$ , 62 math.sin, 62 math.sqrt $(x)$ , 62 math.tan, 62  $oct(x), 62$ pack, 85 play, 53 print\_word\_with\_blanks, 54 randint, 67 raw\_input, 55 read, 78

readline, 78 rmtree, 79 round $(x, n)$ , 62 showinfo, 93 sort, 50 str, 54 update, 106 update\_display, 139 update\_raspberry, 103, 104 update\_spoon, 103 wm\_title, 85 write\_display, 126 funkcje przetwarzające liczby, 62 listy, 64 łańcuchy, 63 słowniki, 65

#### **G**

gcc, 144 General Purpose Input/Output, 15, 109 generowanie liczby losowej, 39 Gertboard, 114, 115 get, 89 get(key, default), 65 get\_range, 139 get\_range\_cm, 139 glob, 79 glob.glob, 79 globbing, 79 gniazdo micro-USB, 16 gniazdo RJ-45, 15 Gnumeric, 31 GPIO, 15 graficzny interfejs użytkownika, 83 lista, 88 menu, 95 obszar rysowania, 96 okna dialogowe, 93 pasek przesuwania, 92 pole wyboru, 88 siatka, 85 spinbox, 89 Tk, 83 Tkinter, 83 układy elementów, 89 widżety, 88 obszaru rysowania, 96 grid, 85, 87

grupy funkcji, 67 GUI, 83 widżety, 88

#### **H**

HDMI, 13 hermetyzacja, 72  $hex(x), 62$ High-Definition Multimedia Interface, 13 HTML, 80 Humble Pi, 116 Hypertext Markup Language, 80 Hypertext Transfer Protocol, 80

#### **I**

I2C, 110 IDLE, 33 edytor, 34 menu Run, 36, 40 New Window, 34 powłoka języka Python, 34 tworzenie nowego pliku, 34 wczytywanie plików, 36 wersje jezyka Python, 33 zapisywanie programów, 34, 36 IDLE 3, 33, 99 if, 41 ignore, 103 import, 67 importowanie biblioteki, 39 init, 101 initialize, 101 input, 55 insert, 50 instalator modułu, 70 install, 70, 119 instalowanie nowych modułów, 69 instancja klasy, 70 instrukcja, 51 break, 44 clock.tick, 105 elif, 43 else, 43 except, 77 if, 41 logika, 42 porównywanie, 42 while, 44

 $int(x)$ , 65 interfejs Canvas, 96 DVI, 13 GPIO, 15 HDMI, 15 szeregowy, 110 internet, 27, 80 IntVar, 88 is\_caught, 106 iteracje, 38

#### **J**

jedynka logiczna, 109, 112 języki C, 143 programowania, 33, 143 Python, 33 Scratch, 143

#### **K**

karta SD, 16, 18 przygotowanie, 19 karty prototypowania, 114 Humble Pi, 116 Pi Cobbler, 115 Pi Plate, 115 projekt zegara LED, 121 karty rozszerzeń, 111 Gertboard, 114 Pi Face, 111 RaspiRobotBoard, 113 Slice of PI/O, 112 karty z systemem Arduino, 117 katalog config, 134 domowy, 26 pulpitu, 26 roboczy, 29 zakładanie dla programów języka Python, 35 key in d, 65 klasa, 70 App, 85 definiowanie, 71 dziedziczenie, 72 Entry, 88 hermetyzacja, 72 Label, 85, 88

nadrzędna, 73 Raspberry, 106 zamiana na moduł, 74 klawiatura, 18 klucz, 59 komentarz, 40 kompilator C, 144 koncentrator USB, 21 kontrolka listy, 88 spinbox, 89 konwencje nazewnicze, 37 konwersje typów, 65 Konwerter temperatury, 84 kopiowanie plików, 79 krotki, 59 wiele wartości powrotnych, 60 wielokrotne przypisywanie, 60

#### **L**

len, 49 len(d), 65 len(numbers), 50 liczby, 36 funkcje, 62 liczby całkowite, 37 liczby zmiennoprzecinkowe, 37 o podwójnej precyzji, 86 Linux, 25 język C, 143 zasoby, 141 list, 29  $list(x), 65$ listingi kodów, 12 listy, 49, 88 funkcje, 64 łańcuchów, 53 łączenie, 50 przypisanie wartości elementowi, 49 sortowanie, 50 tworzenie, 49 usuwanie elementu, 50 wstawianie elementu w określonej pozycji, 50 wyodrębnienie elementów, 49 złożone, 50 ls, 29 LXDE, 14 LXTerminal, 28, 69

#### **à**

łańcuchy, 47 funkcje, 62 łączenie, 49 stałe łańcuchowe, 62 w programowaniu zorientowanym obiektowo, 70 wycinanie fragmentów, 48 wyświetlanie pierwszego znaku, 48

#### **M**

magazyn sieciowy, 142 Magician Chassis, 130, 131 magistrala szeregowa, 110 Malinowa gra, 101 math, 68 math.acos, 62 math.asin, 62 math.atan, 62 math.cos, 62 math.factorial(n), 62 math. $log(x)$ , 62 math.pow $(x, y)$ , 62 math.sin, 62 math.sqrt $(x)$ , 62 math.tan, 62 mechanizm wyjątków, 61 menedżer plików, 26, 35 python\_games, 100 menu, 95 menu aplikacji, 28 menu startowe Biuro, 31 Internet, 27 menedżer plików, 35 Programowanie, 33 message, 105 metoda, 70, 71 przesłanianie, 73, 74 metody \_\_init\_\_, 71, 73, 85 columnconfigure, 92 convert, 72, 87 convert(), 101 curselection, 89 description, 72, 73 get, 89 grid, 85, 87

init, 101 pack, 84 rowconfigure, 92 set, 93 showerror, 93 showwarning, 93 metody reprezentowania danych, 47 Midori, 27 MISO, 110 MIT, 143 modalne okna dialogowe, 93 model A, 15 model B, 15 moduł, 67 funkcje, 68 instalowanie, 69 obsługi wyświetlacza, 125 użycie, 67 wyświetlacza, 124 zamiana klas na moduł, 74 moduły converters, 87 datetime, 68 math, 68 pickle, 69 pygame, 69, 101 pygame.locals, 102 random, 67 string, 68 tkinter, 69, 83 urllib.request, 69 monitor, 18 more INSTALL.txt, 70 MOSI, 110 MULTIPLE, 89 mysz, 18

#### **N**

nazewnictwo funkcji, 52 zmiennych, 37 not, 43

#### **O**

obiekt Frame, 85 Menu, 95 text, 105 Tk, 84

obszar powiadamiania, 104 obszar rysowania, 96 obudowa, 19 Occidentalis, 19  $oct(x), 62$ odczytywanie plików, 75, 77 odmierzanie czasu, 105 offvalue, 88 okno dialogowe, 93 okno wyboru koloru, 94 okno wyboru pliku, 95 z alertem, 93 onvalue, 88 operator and, 43 not, 43 or, 43 porównania, 42 przypisania, 47 oprogramowanie XBMC, 145 or, 43

#### **P**

pack, 84, 85, 93 pakiet glob, 79 shutil, 78 tkinter.colorchooser, 94 tkinter.filedialog, 94, 95 tkinter.messagebox, 93 pakiet binarny, 69 parametr, 39 self, 71 pasek przesuwania, 92 pętla for, 38 symulacja rzutów kostką do gry, 39 pętla while, 103 Pi Cobbler, 115, 116, 121, 122 Pi Face, 111 diody LED, 112 przekaźniki, 112 Pi Plate, 115, 116 pickle, 69 pickling, 79 pin, 109, 117 bezpośrednie podłączenie, 110 MISO, 110 MOSI, 110

PWM, 110 SCL, 110 SCLK, 110 SDA, 110 platforma Raspberry Pi, 11, 13, 15 aplikacje i projekty, 144 Arduino, 118 automatyka domowa, 145 centrum multimedialne, 144 czas systemowy, 124 elementy zestawu, 17 gniazdo micro-USB, 16 karta SD, 16 magazyn sieciowy, 142 moduł wyświetlacza 5 V, 124 podłączanie kabli, 124 podłączenie do sieci bezprzewodowej, 21 Raspbmc, 144 sposoby użycia, 141 uruchamianie, 16 Wi-Fi, 15 współpraca z Arduino, 119 współpraca ze sprzętem, 109 wykorzystanie, 14 zasoby, 142 zasoby interntowe, 32 plik 04 01 list and for, 51 04\_02\_polite\_function, 52 04\_03\_hello\_n, 52 04\_09\_hangman\_ full\_solution.py, 58 04\_09\_stats, 60 05\_01\_converter, 71 05\_02\_converter\_offset\_bad, 72 05\_03\_converters\_final.py, 74 06\_01\_hangman\_file.py, 76 06\_02\_hangman\_file\_try.py, 77 06\_03\_file\_readline, 77 06\_04\_helion\_scraping, 81 07\_01\_hello.py, 83 07\_02\_temp\_framework.py, 84 07\_03\_temp\_ui.py, 86 07\_04\_temp\_final.py, 87 07\_05\_kitchen\_sink.py, 88 07\_06\_resizing.py, 90 07\_07\_scrolling.py, 93 07\_08\_gen\_dialogs.py, 93 07\_09\_color\_chooser.py, 94 07\_10\_menus.py, 95

07\_11\_canvas.py, 96 08\_01\_hello\_pygame.py, 100 08\_02\_rasp\_game\_mouse, 102 08\_03\_rasp\_game\_one.py, 103 08\_04\_rasp\_game\_ scoring.py, 104 08\_05\_rasp\_game\_refactored.py, 106 08\_06\_rasp\_ game\_final.py, 107 10\_01\_clock.py, 125 10\_02\_fancy\_clock.py, 127 11\_01\_ rover\_basic.py, 133 11\_02\_rover\_plus.py, 138 3\_1\_dice.py, 40 3\_2\_double\_dice, 41 3\_3\_double\_dice\_solution.py, 43 3\_4\_double\_dice\_while, 44 3\_5\_double\_dice\_while\_break, 44 4\_4\_hangman\_words, 53 4\_5\_hangman\_play.py, 54 4\_6\_hangman\_get\_guess.py, 55 4\_7\_hangman\_print\_word.py, 56 4\_8\_hangman\_full.py, 57 converters.py, 74 hangman\_words.txt, 76 mylist.pickle, 79 random.py, 67 raspberry.jpg, 101 raspirobot\_basic.desktop, 134 raspirobot\_plus.desktop, 138 pliki, 75 kopiowanie, 79 odczytywanie, 75, 77 przenoszenie, 79 serializacji, 80 system plików, 78 tryby otwarcia, 78 zapisywanie, 78 danych do pliku, 78 zawartości zmiennej, 79 pobieranie danych ze stron internetowych, 81 początkowa konfiguracja, 22 podłączanie urządzeń, 109 podwozie, 131 pole wyboru, 88 polecenia apt-get, 30 blit, 101 break, 44 cd, 29 columnconfigure, 91

date -s, 124 dpkg-reconfigure tzdata, 125 exit, 77 for, 39 glob.glob, 79 import, 67 install, 70, 119 instalowanie biblioteki, 133 kontynuowania wiersza, 105 ls, 29 more INSTALL.txt, 70 pop, 50 print, 47 pwd, 29 random, 39 range, 39 read, 80 remove, 32 return, 52 rowconfigure, 91 shutil.copy, 79 shutil.move, 79 sudo, 30 try, 76 ustawianie czasu, 124 w edytorze IDLE, 35 w powłoce języka Python, 34 while, 44 znak dwukropka, 38 pop, 50 porównywanie, 42 port USB alternatywa, 109 wejściowy, 128 powłoka języka Python, 34 liczby, 36 print, 47 print working directory, 29 programowanie gier, 99 biblioteka pygame, 99 Malinowa gra, 101 obszar powiadamiania, 104 odmierzanie czasu, 105 punktacja, 104 sterowanie myszą, 101 wykrywanie złapania, 104 wyświetlanie komunikatu na ekranie, 105 programowanie zorientowane obiektowo, 50, 70 instancja, 70 klasa, 70 metoda, 70 programy Konwerter temperatury, 84 Malinowa gra, 101 symulacja rzutów kostką do gry, 39 Wisielec, 52 Witaj, programisto, 83 zegar, 121 Zlewozmywak kuchenny, 88 programy użytkowe powłoki systemowej, 78 przechowywanie plików, 27 przeglądarka internetowa, 27 przenoszenie plików, 79 pulpit, 25 punktacja, 104 pwd, 29 PWM, 110 pygame, 69, 99 inicjalizacja, 101 oficjalna strona, 108 RaspiRobot, 132 wygląd aplikacji, 100 wyświetlanie tekstu, 105 zasoby, 142 zegar, 105 pygame.locals, 102 PySerial, 119 RaspiRobot, 133 Python, 33 biblioteka pygame, 99 biblioteki, 68 działania arytmetyczne, 34 edytor, 34 funkcje, 51 IDLE, 33 instalowanie modułów, 69 instrukcja else, 43 instrukcja if, 41 instrukcja while, 44 internet, 80 iteracje, 38 komentarz, 40 konwersje typów, 65 krotki, 59 liczby, 36 liczby losowe, 39

listy, 49 logika, 42 łańcuchy, 47 moduły, 67 operator porównania, 42 parametry, 39, 48 pętle for, 38 pliki, 75 powłoka języka, 34 serializacja, 79 słowniki, 58 wartości logiczne, 42 wersje języka, 33 wyjątki, 61 zasoby, 141 zmienne, 37 znaki zachęty, 34 Python 2, 99 Python 3, 99 Python Games, 100

#### **Q**

QtonPi, 19 QUIT, 102

#### **R**

r, 78 r+, 78 randint, 67 random, 39, 67 range, 39 Raspberry Pi aplikacje, 30 dodatkowe pakiety, 31 dystrybucje systemu, 19 internet, 27 usuwanie pakietów, 32 Raspbian Wheezy, 11, 19, 25, 30 dostępne pakiety, 31 języki programowania, 143 kompilator GNU C, 143 korzystanie z magistrali I2C, 125 wersje języka Python, 99 Raspbmc, 144 RaspiRobot, 129 autostart, 134 dodanie czujnika odległości, 136 kod źródłowy pierwszego etapu projektu, 135

lista elementów dla projektu, 131 łączenie czujnika odległości i adaptera, 137 montaż sprzętu, 130 instalacja oprogramowania w środowisku Raspberry Pi, 132 karta RaspiRobotBoard, 132 montaż podwozia, 131 podłączanie silniczków, 134 test działania, 135 zamiana pudełka na baterie, 132 odległość od przeszkody, 140 odłączanie zasilania, 137 okablowanie wyświetlacza, 137 oprogramowanie, 135 aktualizacja, 138, 139 podłączenie wyświetlacza, 136 podstawowa wersja pojazdu, 130 potrzebne elementy, 130 sprawdzanie naciśnięcia klawiszy, 136 szeregowy moduł czujnika odległości, 136 uruchomienie, 138 wygląd ekranu, 139 RaspiRobotBoard, 113, 140 montaż karty w RaspiRobot, 132 pliki źródłowe biblioteki, 133 zasilanie bateriami, 130 raw\_input, 55 read, 78, 80 readline, 78 refaktoryzacja, 106 reguły nazewnictwa, 37 remove, 32 return, 52 rmtree, 79 round $(x, n)$ , 62 rowconfigure, 91, 92 RPi.GPIO, 69, 74, 128 RaspiRobot, 133 Run Module, 36

#### **S**

.capitalize(), 63 .center(width), 63 .endswith(str), 63  $find(str)$ , 63 .format(args), 63 .isalnum(), 63

.isalpha(), 63 .isspace(), 63 .ljust(width), 63 .lower(), 63 .replace(old, new), 63 .split(), 63 .splitlines(), 63 .strip(), 63 .upper(), 63 SCL, 110 SCLK, 110 Scratch, 111, 143 edycja programu, 144 SDA, 110 selectmode, 89 self, 71 serializacja, 79 set, 93 showerror, 93 showinfo, 93 showwarning, 93 shutil, 78 .copy, 79 .move, 79 sieć Wi-Fi, 21 SINGLE, 89 Slice of PI/O, 112 cechy, 112 słowa kluczowe def, 52 słowniki, 58 funkcje, 64 sort, 50 SPI, 110 spinbox, 89 stabilizator, 113 stałe łańcuchowe, 62 stałe numeryczne, 91 standardowa biblioteka, 68 sticky, 91 str, 54 string, 68 string index out of range, 48 StringVar, 86, 89 struktura interfejsu użytkownika, 85 stubs, 54 sudo, 30 super-user do, 30 system on a chip, 16

s

#### system plików, 78 system Raspberry Pi karty prototypowania, 114 karty rozszerzeń, 111 podłączanie urządzeń, 109 pulpit, 25 RaspiRobot, 129 sterowanie robotem, 113 terminal, 29 uruchamianie, 22 wiersz poleceń, 27 szeregowy moduł czujnika odległości, 136

#### **ĝ**

środowisko graficzne, 14 pulpit, 26

#### **T**

teoria łańcuchów, 47 terminal, 29 text.yview, 93 textvariable, 86 The MagPi, 142 Tk, 83 tkinter, 69, 83, 86 .colorchooser, 94 .filedialog, 94, 95 .messagebox, 93 podręcznik użytkownika modułu, 97 total, 41 True, 42 try, 76 tryb a, 78 r, 78 r+, 78 w, 78 typy DoubleVar, 86 IntVar, 88 StringVar, 86, 89

#### **U**

układy elementów, 89 waga elementów siatki, 92 update, 106

update\_display, 139 urllib.request, 69 uruchamianie platformy, 16 systemu, 22 automatyczne uruchamianie środowiska graficznego, 23 usuwanie pakietów, 32 użycie modułów, 67

#### **W**

w, 78 waga elementów siatki, 92 wartości logiczne, 42 web scraping, 81 wewnętrzny rezystor pull-up, 128 while, 44, 103 widżety GUI, 88 lista elementów, 88 modyfikowalne, 90 niezmienne, 90 pasek przesuwania, 92 pole wyboru, 88 spinbox, 89 układy elementów, 89 widżet tekstowy, 92 wiele wartości powrotnych, 60 wielokrotne przypisywanie, 60 wiersz poleceń, 27 menu aplikacji, 28 poruszanie się po systemie, 29 Wi-Fi, 15 write, 78 write\_display, 126 współpraca ze sprzętem, 109 wyjątki, 61 wykrywanie złapania, 104 wyrażenia regularne, 81 wzmacniacz prądowy w układzie Darlingtona, 111

#### **X**

XBMC, 144

#### **Y**

yscrollcommand, 93

#### **Z**

zalążki kodu, 54 zapisywanie plików, 78 zarządzanie złożonością, 51 zasada DRY, 44 zasilacz, 14, 17 zasoby internetowe, 32 związane z językiem Python, 141 związane z platformą Raspberry Pi, 142 związane z systemem Linux, 141 zawartość katalogu, 79 zdarzenia, 103 QUIT, 103, 136 zegar LED, 121 dodawanie przycisku do układu, 126 lista elementów dla projektu, 122 lista połączeń do wykonania, 124 modyfikowanie układu elektronicznego, 126 montaż sprzętu, 122 oprogramowanie, 124 port wejściowy, 128 program obsługi zegara, 125 ulepszenie, 126 umieszczenie elementów na płytce uniwersalnej, 123 zero logiczne, 110 zestaw Raspberry Pi, 17 karta SD, 18 klawiatura, 18 koncentrator USB, 21 łączenie elementów, 22 monitor, 18 mysz, 18 obudowa, 19 sieć Wi-Fi, 21 zasilacz, 17

złącze GPIO, 109 bezpośrednie podłączenie do pinów, 110 piny, 109 zmienna bumpy-case, 38 camel-case, 38 ignore, 103 root, 84 total, 41 zmienne, 37 globalne, 53 komunikat błędu, 38 konwencje nazewnicze, 37 listy, 49 nazwy plików, 77 reguły nazewnictwa, 37 typu łańcuchowego, 55 zawierające łańcuch, 47 znak równości, 37 znak ucieczki, 62 znaki #, 40 \$, 29 dwukropek, 38 gwiazdka, 68 końca, 78 kropka, 50 podwójny znak równości, 41, 42 pojedynczy znak równości, 41 pusty łańcuch, 78 równości, 47 szablonowe, 79

#### **ĩ**

żądania HTTP, 80

## PROGRAM PARTNERSKI

**GRUPY WYDAWNICZEJ HELION** 

**1. ZAREJESTRUJ SIĘ** 2. PREZENTUJ KSIĄŻKI **3. ZBIERAJ PROWIZJĘ** 

Zmień swoją stronę WWW w działający bankomat!

Dowiedz się więcej i dołącz już dzisiaj! http://program-partnerski.helion.pl

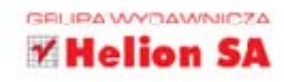

## Odkryj możliwości małego Pi!

Zastanawiasz się, czy komputer wielkości lekko przerośniętej karty kredytowej podoła typowym zadaniom? Oczywiście! Oprócz niewielkich rozmiarów ma on jeszcze jeden atut - kosztuje naprawde niewiele. Raspberry Pi, bo o nim mowa, został zaprojektowany jako platforma do nauki programowania dla dzieci. Jego możliwości jednak rozrosły się błyskawicznie. W tej chwili jest wykorzystywany w wielu interesujących i nowatorskich projektach, sprawdza się również jako miniaturowy serwer WWW, sterownik lub platforma do odtwarzania filmów. Jeżeli masz pomysł, jak go wykorzystać - ta książka pomoże Ci osiągnąć cel.

To przewodnik, dzięki któremu nauczysz się tworzyć oprogramowanie dla Pi przy użyciu jezyka Python i edytora IDLE. W trakcie lektury dowiesz się, jak skonfigurować Pi, jakie akcesoria beda Ci potrzebne oraz jak to wszystko połączyć w całość. W kolejnych rozdziałach zaznajomisz się z podstawami obsługi systemu operacyjnego Linux oraz przekonasz się, że programowanie w języku Python wcale nie jest takie trudne. Ponadto zdobędziesz wiedzę na temat podłączania sprzętu do Pi za pomocą GPIO, a następnie zaczniesz budować robota — RaspiRobota. To prawdziwie fascynująca książka a zrealizowany w niej inspirujący projekt da Ci zajęcie na długie wieczory. Przekonaj się sam!

#### Dzięki tej książce:

- · poznasz platforme Raspberry Pi
- · opanujesz podstawy języka Python
- · wykonasz prosty projekt oparty na Pi
- zbudujesz swojego robota RaspiRobota

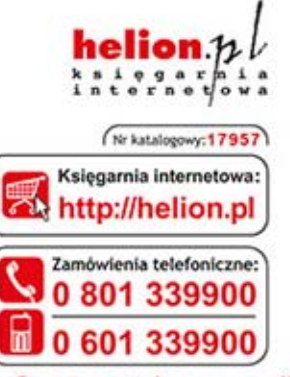

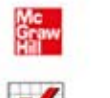

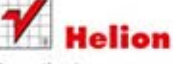

Sprawdż najnowsze promocje: O http://helion.pl/promocje Książki najchętniej czytane: O http://helion.pl/bestsellery Zamów informacje o nowościach: O http://helion.pl/nowosci

**Helion SA** ul. Kościuszki 1c, 44-100 Gliwice tel.: 32 230 98 63 e-mail: helion@helion.pl http://helion.pl

Informatyka w najlepszym wydaniu

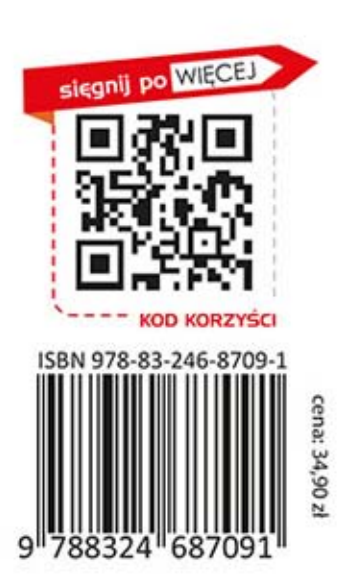